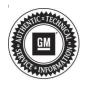

## **Service Bulletin**

# TECHNICAL

#### Subject: Loss of Brake Assist, Various Messages Displayed in Driver Information Center (DIC), Brake Pedal Travel and Apply May Feel Different, One or More of the Following DTCs May be Set: P0606 with C0021, C05D2, C0595, C2A3B, C0024, C053D, P25A2

| Brand:    | Model:                                                | Model Year: |      | VIN:         |     | Engine:                        | Transmission: |
|-----------|-------------------------------------------------------|-------------|------|--------------|-----|--------------------------------|---------------|
| Branu.    | woder.                                                | from        | to   | from         | to  |                                | Transmission. |
| Cadillac  | CT6                                                   | 2019        | 2020 | —            |     | 2.0L (LSY)<br>or<br>4.2L (LTA) |               |
|           | XT5                                                   | 2019        | 2020 | —            |     |                                | All           |
|           | XT6                                                   | 2020        | 2020 | —            |     | 2.0L (LSY)                     |               |
|           | Blazer                                                | 2020        | 2020 | —            |     |                                |               |
|           | Silverado                                             | 2019        | 2020 | July 7, 2018 | EOP |                                | All           |
| Chevrolet | Silverado 1500<br>(New Model - 12th<br>VIN Digit = 7) | 2019        | 2019 | July 7, 2018 | EOP | All                            |               |
| GMC       | Acadia                                                | 2019        | 2020 | _            |     | 2.0L (LSY)                     |               |
| GIVIC     | Sierra                                                | 2019        | 2020 | July 7, 2018 | EOP | All                            |               |

| Involved Region or Country | North America, Russia, Middle East, Israel, Palestine, Chile, Colombia, Ecuador, Paraguay, Peru, Uruguay, Japan, Cadillac Korea (South Korea), Thailand                                                                                                    |  |  |
|----------------------------|----------------------------------------------------------------------------------------------------|--|--|
| Condition                  | <ul> <li>Some customers may comment on one or more of the following conditions:</li> <li>Note: <ul> <li>Brake pedal travel may be longer/softer along with an increase in pedal force compared to normal.</li> <li>Various messages in DIC.</li> <li>Loss of Brake Assist.</li> </ul> </li> <li>A technician may find one or more of the following DTCs: <ul> <li>P0606 with C0021 — Control Module Processor Performance</li> <li>C05D2 — Brake Master Cylinder Piston Excessive Travel Detected</li> <li>C0595 — Brake System Control Module Internal Driver Performance</li> <li>C2A3B — Hydraulic Shutdown Test Not Run</li> <li>C0024 — Brake Pedal Simulator Separating Solenoid Valve</li> <li>C053D — Brake Pressure Sensor Circuit Performance</li> </ul> </li> <li>P25A2 can also be set and still be current while the BSCM code triggering it is in history. By design, this fail safe mode is called "Push-Thru" which means the braking efforts rely on the mechanical nature of the system to push fluid to brakes at all four corners.</li> </ul> |  |  |
| Cause                      | The cause of the condition may be the model-based calculated solenoid temperature deviating from the actual solenoid temperature, as well as a software issue where the motor position sensors do not correlate.<br>High solenoid Pulse Width Modulation (PWM) commands, combined with the inaccurate solenoid temperature, can cause the diagnostic to set.                                                                                                    |  |  |
| Correction                 | Dealers are to reprogram the Brake System Control Module (BSCM).                                                                                                    |  |  |

### Page 2

### **Service Procedure**

**Caution:** Before downloading the update files, be sure the computer is connected to the internet through a network cable (hardwired). DO NOT DOWNLOAD or install the files wirelessly. If there is an interruption during programming, programming failure or control module damage may occur.

Note: Carefully read and follow the instructions below.

- Ensure the programming tool is equipped with the latest software and is securely connected to the data link connector. If there is an interruption during programming, programming failure or control module damage may occur.
- Stable battery voltage is critical during programming. Any fluctuation, spiking, over voltage or loss of voltage will interrupt programming. Install a GM Authorized Programming Support Tool to maintain system voltage. Refer to <u>www.gmdesolutions.com</u> for further information. If not available, connect a fully charged 12V jumper or booster pack disconnected from the AC voltage supply. DO NOT connect a battery charger.
- Turn OFF or disable systems that may put a load on the vehicles battery such as; interior lights, exterior lights (including daytime running lights), HVAC, radio, etc.
- Clear DTCs after programming is complete. Clearing powertrain DTCs will set the Inspection/ Maintenance (I/M) system status indicators to NO.

| U leshine               | Connect       |               |       |                       |                        | UD 2 SH*                      |             | · · · · · · · · · · · · · · · · · · · |
|-------------------------|---------------|---------------|-------|-----------------------|------------------------|-------------------------------|-------------|---------------------------------------|
| inver rear              | - server      | · 🐨           | -     |                       |                        | Separat                       | T 279 7     | Q                                     |
| Discinante Drak         | e Cantrol M   | odale - Progr | umma; | and the second second | 4. <del>4. 5.</del> 3. |                               |             |                                       |
| Consultation (          |               | 0             |       | In section and in the |                        |                               | (incrusive) |                                       |
| 6/P                     | 1.00          |               | 100   |                       | · · · · · ·            | da est i l                    |             |                                       |
| EV-                     | 1.10          | 100           | 0.00  | 2324                  | and card               | Widow synamical and a         |             |                                       |
| 6.7                     |               | - 545         | 056   | 14.12 M/A             | 7.50.581               | addr Collemons                |             |                                       |
| 817                     |               | 10.0          | 2008  | C 15 2620             | A-1 14                 | de La ra Lables vien          |             |                                       |
| 10                      |               | 545           | one - | 14 M Mr. N            | 5 10 7007.00           |                               |             |                                       |
| £1.                     | 1.1           | 21.6          | 20076 | 17.11.26.25           | Diff. on the           | <ul> <li>Tableates</li> </ul> |             |                                       |
|                         |               |               |       |                       |                        |                               |             |                                       |
|                         |               |               |       |                       |                        |                               |             |                                       |
|                         |               |               |       |                       |                        |                               |             |                                       |
|                         |               |               |       |                       |                        |                               |             |                                       |
|                         |               |               |       |                       |                        |                               |             |                                       |
|                         |               |               |       |                       |                        |                               |             |                                       |
|                         |               |               |       |                       |                        |                               |             |                                       |
|                         |               |               |       |                       |                        |                               |             | View with the second                  |
| 100 B 100 B 100 B 100 B |               |               |       |                       |                        |                               |             |                                       |
| 1(1) (164:2-4           | A. 1.1.71.988 |               |       |                       |                        |                               | 1.40        | terest for any local                  |

|           | =    |           | Selected A | Summaly                                                                |
|-----------|------|-----------|------------|------------------------------------------------------------------------|
| K150      |      |           | Selected A | Description                                                            |
|           | 1    | 64753739  |            |                                                                        |
| 3         |      |           | 04752760   | New authorse for start of production                                   |
|           | z    | 04789357  | 04790657   | New calibration for shell of production                                |
|           | 40.0 | 8425/5111 | 0455/555   | Panister Calabie Calabiation                                           |
| 1         | ÷    | 04001532  | 84681562   | Debail & Colomation for improve diagnosities for DTCs C0588 and C0588. |
| 1         | 2    | 84999992  | 64666662   | Caliper Acolst Calibration                                             |
| 1         |      | 64652591  | BALLON RA  | ur Programming System                                                  |
|           |      | A#573454  | 10000      | 4521 You are alternating to reprogram with the same calibration.       |
|           |      |           | -          |                                                                        |
| che Diste |      |           |            |                                                                        |
|           |      |           | RETAR      | Makee                                                                  |

5431207

**Important:** Techline Connect and TIS2WEB screens shown above.

**Important:** If the Same Calibration/Software Warning is noted on the TLC or SPS Summary screen, select OK and follow on-screen instructions. The system will generate a warranty claim code (WCC) for documentation purposes only. Perform service information (SI) diagnostics to determine the cause of the condition. Use the applicable labor operation code when submitting a warranty claim. DO NOT use the WCC with the warranty claim submission.

1. Reprogram the Brake System Control Module. Refer to K160 Brake System Control Module Programming and Setup in SI. Then provide step-by-step instructions or refer to SI procedure.

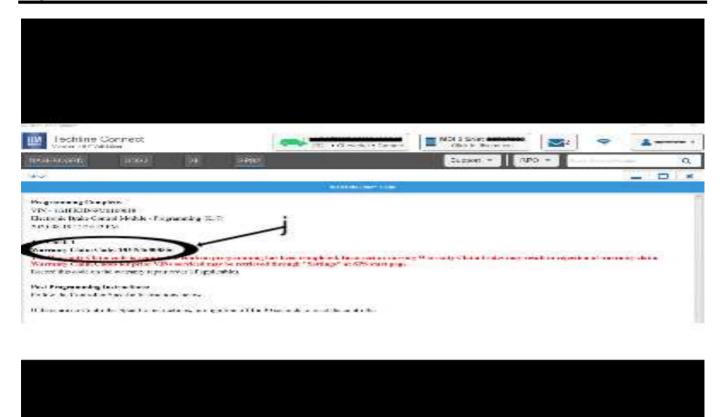

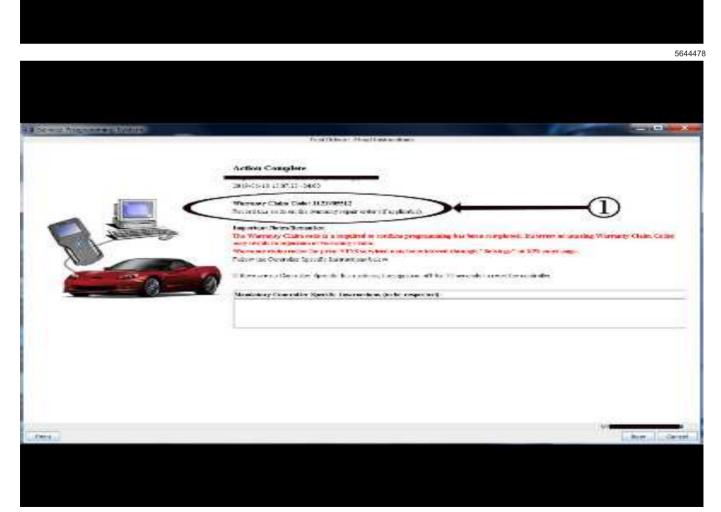

Page 5

**Important:** To avoid warranty transaction rejections, you **MUST** record the warranty claim code provided on the SPS Warranty Claim Code (WCC) screen shown above on the job card. Refer to callout 1 above for the location of the WCC on the SPS screen.

2. Record the SPS Warranty Claim Code on the job card for warranty transaction submission.

## Warranty Information

**Important:** Federal Select Component Emission Warranty coverage code E2 applies for this module programming event. This reprogramming is covered for 8 years/80,000 miles (U.S.) or 8 years/130,000 km (Canada).

For vehicles repaired under the Emission coverage, use the following Labor Operation. Reference the Applicable Warranties section of Investigate Vehicle History (IVH) for coverage information.

| Labor<br>Operation                                              | Description                                                                                                    | Labor Time                                                                            |
|-----------------------------------------------------------------|----------------------------------------------------------------------------------------------------|---------------------------------------------------------------------------------------|
| 2886738*                                                        | Recalibration of Brake<br>System Control Module                                                                                                    | 0.3 hr                                                                                |
| *This is a uniq                                                 | ue Labor Operation for bulletin u                                                                                                    | use only.                                                                             |
|                                                                 | avoid warranty transaction reje<br>and follow the instructions below                                                                                                    |                                                                                       |
|                                                                 | Warranty Claim Code must be a<br>the "SPS Warranty Claim Cod<br>on.                                                                                                    |                                                                                       |
| generated<br>documen<br>field on th<br>codes in t<br>transactio | the than one Warranty Claim Co<br>d for a programming event, it is<br>t all Warranty Claim Codes in the<br>job card. Dealers must also e<br>the "SPS Warranty Claim Code"<br>on, otherwise the transaction wil<br>tice to enter the FINAL code pro<br>S2. | required to<br>e "Correction"<br>nter one of the<br>' field of the<br>I reject. It is |

Warranty Claim Code Information Retrieval

If the SPS Warranty Claim Code was not recorded on the Job Card, the code can be retrieved in the SPS system as follows:

- 1. Open TLC/TIS on the computer used to program the vehicle.
- 2. Select and start SPS/SPS2.
- 3. Select Settings.
- 4. Select the Warranty Claim Code tab.

The VIN, Warranty Claim Code and Date/Time will be listed on a roster of recent programming events. If the code is retrievable, dealers should resubmit the transaction making sure to include the code in the SPS Warranty Claim Code field.

| Version  | 4                                                                                                    |
|----------|----------------------------------------------------------------------------------------------------|
| Modified | Released March 23, 2020                                                                                                    |
|          | April 15, 2020 – Added GMC Sierra and Chevrolet Silverado to Models.                                                                                              |
|          | May 29, 2020 – Added DTCs P0606 with C0021, C05D2, C0595, C2A3B, C0024, C053D.                                                                                    |
|          | September 22, 2020 – Added DTC P25A2 to the Subject and Condition, updated the Involved Region or Country section and updated the programming procedure template. |

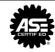